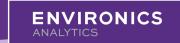

Refer to our **Community page** to find more information and support related to mobile movement data.

#### **Definitions**

| # | Question                            | Answer                                                                                                    |
|---|-------------------------------------|----------------------------------------------------------------------------------------------------|
| 1 | What are visits?                    | Visits are the estimated number of <u>unique daily</u> visits to a FootFall location (i.e. geofence), banner or category by the household population aged 15+ within a specified time frame. For example, if a person visited a store once a day for 1 week, 7 visits would be reported. If a person visited a store twice in 1 day, 1 visit would be reported.  Visits reflect visits made by individuals living in Canada and can originate from anywhere in Canada. Attempts have been made to exclude any residents or employees of the specified location, banner or category from the visit data.                                                                                                    |
| 2 | What is a banner?                   | The chain name (i.e. banner) associated with a location. This field is populated for any location (i.e. geofence) that is part of a chain; for any location that is not part of a chain, this field is left blank.                                                                                                    |
| 3 | What is a category?                 | The categories in FootFall (e.g. hospitals, mass merchants) are subclassifications of major industries (e.g. Healthcare, Retail). Refer to our <u>categorization here</u> .                                                                                                    |
| 4 | What is a location (i.e. geofence)? | In the FootFall product, locations are geofences that have been created by EA, which are geographic perimeters around physical locations. FootFall uses geofences to identify devices that are spotted or identified in a specified time-frame. Geofences can be used for destination-based mobile movement queries and summaries across various EA tools.  EA has undertaken a large-scale effort to build a vast layer of geofences for Canadian commercial, institutional, and recreational locations. At present, the EA Geofence Library is the most comprehensive and accurate database of points, geofences, addresses, location names and categories that can be used to monitor changes in movement and behaviour in Canada. The geofences were drawn by geographers and specialists referencing satellite imagery. Quality checks were completed to ensure the most accurate drawing of geofences. Refer to MobileScapes EA Geofence Library FAQ for more information about geofences. |

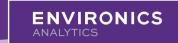

Refer to our **Community page** to find more information and support related to mobile movement data.

#### Geography

| # | Question                                                                                                | Answer                                                                                                    |
|---|----------------------------------------------------------------------------------------------------|----------------------------------------------------------------------------------------------------|
| 5 | What is a Census<br>Subdivision (CSD)?                                                                  | Census subdivision is the general term for municipalities (as determined by provincial/territorial legislation) or areas treated as municipal equivalents for statistical purposes (e.g., Indian reserves, Indian settlements and unorganized territories). Municipalities are units of local government.                                                                                                    |
| 6 | What is a Census Metropolitan Area (CMACA)?                                                             | A census metropolitan area (CMA) is a grouping of census subdivisions comprising a large urban area (the "urban core") and those surrounding "urban fringes" and fringes" with which it is closely integrated. To become a CMA, an area must register an urban core population of at least 100,000 at the previous census. CMA status is retained even if this core population later drops below 100,000. CMAs may cross census division and provincial boundaries, although the Ottawa-Gatineau metropolitan area in Ontario and Quebec is the only one that currently crosses a provincial border. A "census agglomeration" (CA) is a smaller version of a CMA in which the urban core population at the previous census was greater than 10,000 but less than 100,000. If the population of an urban core is less than 50,000, it is the starting point for the construction of a 'census agglomeration'. |
| 7 | What is a Census Division (CD)?                                                                         | Census division is the general term for provincially legislated areas (such as county, "municipalité régionale de comté" and regional district) or their equivalents. Census divisions are intermediate geographic areas between the province/territory level and the municipality (census subdivision). Usually they are groups of neighbouring municipalities joined together for the purposes of regional planning and managing common services (such as police or ambulance services).                                                                                                    |
| 8 | What are the designations at the end of the Census Division and Census Subdivision names? (e.g. CY, RM) | Census subdivisions are classified according to designations adopted by provincial, territorial or federal authorities. See the definitions from Statistics Canada here: <a href="Mailto:CSD">CSD</a> <a href="Technical Specifications">Technical Specifications</a> .                                                                                                    |

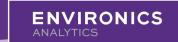

Refer to our **Community page** to find more information and support related to mobile movement data.

#### Data Source & Methodology

| #  | Question                                                        | Answer                                                                                                    |
|----|-----------------------------------------------------------------|----------------------------------------------------------------------------------------------------|
| 9  | What is the data source for FootFall?                           | The input for FootFall is MobileScapes, which uses a combined database of three trusted data aggregators, selected based on high standards for data quality and privacy compliance. See <a href="MobileScapes Canada">MobileScapes Canada</a> support documentation for further details. Demographic data from our DemoStats and PRIZM products are used to estimate the weighted visit data for the general population.                                                                                                    |
| 10 | Is FootFall privacy compliant?                                  | Yes. The mobile movement data are collected only if the individual device user has enabled location sharing. Depending on the individual app settings, device holders can decide if a particular app should share their location while in use or block that permission outright. EA acquires data from organizations that are compliant with privacy laws. All of the demographic data ingredients to MobileScapes come from DemoStats and PRIZM, privacy compliant geodemographic data sources that have been trusted for decades.                      |
| 11 | How often are the visit data in FootFall updated?               | The FootFall dashboard is updated weekly, every Friday morning, showing visit data up to the previous Sunday. For example, on Friday December 10th, 2021, you will be able to see visit data up to Sunday December 5th, 2021. Ensure to refresh your browser in order to see the reflected changes.                                                                                                    |
| 12 | Do the boundary definitions of locations get updated over time? | Yes. Our MobileScapes Geofence Library (i.e. location library) is constantly growing and improving. Modifications are scheduled on a regular basis, and the changes will be live in FootFall the following Friday after any updates to ENVISION's Geofence Explorer tool. All historical data associated with modified locations are updated. Please note the time-lag for updates between FootFall and ENVISION's Geofence Explorer tool can be up to one week. Refer to the MobileScapes EA Geofence Library FAQ for more information about geofences. |
| 13 | Can I see the boundaries of the locations?                      | If you are a MobileScapes licensee, then you can map your licensed locations (i.e. geofences) in the MobileScapes Data Extract tool in ENVISION using the Geofence Explorer.                                                                                                    |
| 14 | Is international foot traffic captured?                         | FootFall is designed to capture foot traffic trends of Canadians. Foot traffic for international visitors are outside the scope of FootFall and are not captured in the data.                                                                                                    |
| 15 | How far back in time does the visit data go?                    | FootFall data is available from January 1st, 2019 and is updated every Friday, current to the previous Sunday. Weekly data starts on January 7th, 2019.                                                                                                    |

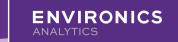

Refer to our **Community page** to find more information and support related to mobile movement data.

#### Data Source & Methodology Cont'd...

| #  | Question                                                | Answer                                                                                                    |
|----|---------------------------------------------------------|----------------------------------------------------------------------------------------------------|
| 16 | How are weeks defined in FootFall?                      | Monday to Sunday. Week 1 of any given year begins on the first Monday of that year (e.g. Week 1 of 2021 is January 4-10). The dashboard will only show full weeks, so if you select a start date that falls in the middle of the week, the dashboard will display the next full week, starting on Monday.                                                                                                    |
| 17 | Why can't I find my location or banner?                 | Since the MobileScapes Geofence Library (i.e. location library) is growing and improving every month, your location or banner of interest may not have been created yet, or it may not be possible to differentiate the perimeter of your location from other surrounding locations using current data sources (e.g. limited satellite imagery). More specifically, locations that share their building footprints and are not the primary destination of the building are excluded unless they have a clearly identifiable perimeter. For example, a store in the basement of a mall may not be included as it is not possible to distinguish the store's visitation from the other stores in the mall using current sources. Additionally, locations are excluded if limited or no foot traffic is exhibited.  Lastly, banners that are included were selected based on a set of business rules (e.g. 5+ locations, being mindful of the business objectives and use cases for clients). The aim is to capture the key players and drivers within a category of interest. For more information, refer to the MobileScapes FA Geofence Library FAQ.  Feedback for our Geofence Library (i.e. location library) is welcomed in our online form. For support, please contact support@environicsanalytics.com. |
| 18 | How are the data for banners and categories calculated? | The banner and category level data are aggregations of locations (i.e. geofences) that are available in the EA Geofence Library, with the exception of locations that share their building footprint and are not the primary destination for visitors.  For example, a small store in a mall may not be included since the visitation cannot be differentiated from the other stores using available data sources. A specific example would be if a Walmart location also has a McDonald's in its footprint. The Walmart would be classified as the primary location and the McDonald's would be classified as the non-primary location. The non-primary locations are excluded from FootFall.  Therefore, depending on your variable selection, the banner or category displayed may have lower counts than you were expecting if many locations within that banner or category are non-primary shared locations.  Refer to the MobileScapes EA Geofence Library FAQ for more information.                                                                                                    |

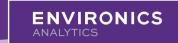

Refer to our **Community page** to find more information and support related to mobile movement data.

#### The Dashboard

| #  | Question                                                              | Answer                                                                                                    |
|----|-----------------------------------------------------------------------|----------------------------------------------------------------------------------------------------|
| 19 | How can I access the FootFall data?                                   | FootFall is delivered to licensees through interactive dashboards in Tableau Server. When purchasing a FootFall license, you will receive Tableau Server credentials from EA, which can be used to view and interact with the FootFall insights. If you have any issues accessing your account, please contact our support team at support@environicsanalytics.com.                                                                           |
| 20 | Can I download the data<br>being displayed in the<br>dashboard?       | The data displayed in the dashboard can be downloaded to a .xlsx or .csv file. To download the view, simply click 'Download' > 'Crosstab' in the top right actions panel. Select the sheet with the prefix "@SUMMARY" and then select your file format. Alternatively, select the sheet with the prefix "@DETAIL" to get a more granular and detailed breakdown of the selections you have made.                                              |
|    |                                                                       | Note: The data that feeds into FootFall is available in EA's MobileScapes product. Find more about MobileScapes here.                                                                                                    |
| 21 | Can I combine multiple locations, banners or categories?              | Yes. The Foot Traffic Trend dashboard allows you to combine multiple locations (i.e. geofences), banners or categories so that you can see the total daily visits for the combination selected. However, combining across variable types is not possible (e.g. location + banner).                                                                                                    |
| 22 | What does the benchmark refer to on the Foot Traffic Trend dashboard? | The optional 'Select Benchmark Type' on the Foot Traffic Trend dashboard allows you to overlay the visit metrics for the respective banner or category to your selection. For example, if you select a McDonald's restaurant location, you have the option to overlay the McDonald's banner or the Restaurants-Quick Service category. This overlay allows you to compare trends of your variable selection to the larger banner or category. |
|    |                                                                       | If you have multiple locations (i.e. geofences), banners or categories selected, all banners/categories associated with them will be included. For example, if a Fiat and a Fiat/Chrysler location are selected, both Fiat and Chrysler banners will be included in the benchmark overlay.                                                                                                    |
| 23 | Why are the comparison period lines only partially showing?           | Since the FootFall data starts in 2019, the 1 and 2 year percent change calculations may not yet be possible because a full 1 or 2 years have not occurred yet. The comparison period line will extend as far back as the data will allow.                                                                                                    |
| 24 | Can I save my selections?                                             | Yes. You can create Custom Views of your selections in the dashboard interface, which can then be named and saved. To save or access a view, click the "View" button in the top right actions panel.                                                                                                    |
|    |                                                                       | Custom Views can be made as your default view (optional) in the Custom View Settings.  See more information about Custom Views here: <u>Tableau Custom Views</u> .                                                                                                    |

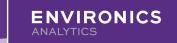

Refer to our **Community page** to find more information and support related to mobile movement data.

#### The Dashboard Cont'd...

| #  | Question                   | Answer                                                                                                    |
|----|----------------------------|----------------------------------------------------------------------------------------------------|
| 25 |                            | No Counts Available: There are 9 categories that are better analyzed using relative metrics (e.g. percent change), and have therefore been limited to relative metrics in the dashboard (i.e. no count values). If you have any locations (i.e. geofences) or banners selected within these categories then the count data will not display. These variables are identified with a suffix "(No Count Avail.)". Count data is not available within these categories due to methodology constraints related to activities with shorter average visit durations. Key questions for these categories should be focused on 'how is my visitation changing?', 'how does my visitation compare to that of my competitors or the industry?' and 'what is my percent share and how is it changing?' These categories include:  Greenspaces – Small CMA Park Greenspaces – Unclassified Restaurants – Pizza Restaurants – Pizza Restaurants – Specialty Items Retail – Cannabis Retail – Cannabis Retail – Fuel Retail – Fuel and Convenience Retail – Fuel and Convenience Traffic Trend dashboard, and up to 5 variables (categories, banners or locations) on the Compare Foot Traffic and Percent Share Trend dashboards. |
|    |                            | Alternatively, your data may not be displaying because you do not have a variable selection made. Toggling between geographies and variable types without selecting a variable will result in an empty display until you select one.                                                                                                    |
| 26 | Can I share the dashboard? | You can share your Custom Views (#24) of pre-selected inputs with other FootFall licensees via URL. This link is found by clicking on "Share" on the top right actions panel.  As a monitoring tool, it is also possible to set-up a recurring email notification containing a snapshot of your Custom View. For example, you can receive an email every Monday morning containing a snapshot visualization of the visit trends of Store A. To do so, click "Subscribe" in the top right actions panel. You can only subscribe to the email associated with your Tableau account. See more about subscriptions here: Create a Tableau Subscription to a View or Workbook                                                                                                    |